# **ACS Shell Command Authorization Sets on IOS and ASA/PIX/FWSM Configuration Example**

**Document ID: 99361**

# **Contents**

**Introduction Prerequisites** Requirements Components Used Conventions  **Command Authorization Sets Add a Shell Command Authorization Set** Scenario 1: Privilege for Read−Write Access or Full Access Scenario 2: Privilege for Read−Only Access Scenario 3: Privilege for Restricted Access  **Associate the Shell Command Authorization Set to User Group**

Associate the Shell Command Authorization Set (ReadWrite Access) to User Group (Admin Group) Associate the Shell Command Authorization Set (ReadOnly Access) to User Group (Read−Only Group) Associate the Shell Command Authorization Set (Restrict\_access) to User

**IOS Router Configuration ASA/PIX/FWSM Configuration Troubleshoot** Error: command authorization failed  **Related Information**

# **Introduction**

This document describes how to configure the shell authorization sets in Cisco Secure Access Control Server (ACS) for AAA clients, such as Cisco IOS® routers or switches and Cisco Security Appliances (ASA/PIX/FWSM) with TACACS+ as the authorization protocol.

**Note:** ACS Express does not support command authorization.

# **Prerequisites**

## **Requirements**

This document assumes that the basic configurations are set in both AAA Clients and ACS.

In ACS, choose **Interface Configuration > Advanced Options**, and ensure that the **Per−user TACACS+/RADIUS Attributes** check box is checked.

## **Components Used**

The information in this document is based on the Cisco Secure Access Control Server (ACS) that runs the software version 3.3 and later.

The information in this document was created from the devices in a specific lab environment. All of the devices used in this document started with a cleared (default) configuration. If your network is live, make sure that you understand the potential impact of any command.

## **Conventions**

Refer to the Cisco Technical Tips Conventions for more information on document conventions.

# **Command Authorization Sets**

Command authorization sets provide a central mechanism to control the authorization of each command that is issued on any given network device. This feature greatly enhances the scalability and manageability required to set authorization restrictions.

In ACS, the default command authorization sets include Shell Command Authorization Sets and PIX Command Authorization Sets. Cisco device management applications, such as CiscoWorks Management Center for Firewalls, can instruct ACS to support additional command authorization set types.

**Note:** PIX Command Authorization Sets require that the TACACS+ command authorization request identify the service as *pixshell*. Verify that this service has been implemented in the version of PIX OS that your firewalls use; if not, use Shell Command Authorization Sets to perform command authorization for PIX devices. Refer to Configuring a Shell Command Authorization Set for a User Group for more information.

**Note:** As of PIX OS version 6.3, the pixshell service has not been implemented.

**Note:** The Cisco Security Appliances (ASA/PIX) does not currently allow the user to be placed directly into the enable mode during login. The user must manually enter into the enable mode.

In order to offer more control of device−hosted administrative Telnet sessions, a network device that uses TACACS+ can request authorization for each command line before it executes. You can define a set of commands that are permitted or denied for execution by a particular user on a given device. ACS has further enhanced this capability with these features:

- **Reusable Named Command Authorization Sets**Without directly citing any user or user group, you can create a named set of command authorizations. You can define several command authorization sets that delineate different access profiles. For example:
	- A *Help desk* command authorization set could permit access to high−level browsing ♦ commands, such as **show run**, and deny any configuration commands.
	- An *All network engineers* command authorization set could contain a limited list of permitted ♦ commands for any network engineer in the enterprise.
	- A *Local network engineers* command authorization set could permit all commands (and ♦ include IP address configuration commands).
- **Fine Configuration Granularity** You can create associations between named command authorization sets and network device groups (NDGs). Thus, you can define different access profiles for users depending on which network devices they access. You can associate the same named command authorization set with more than one NDG and use it for more than one user group. ACS enforces data integrity. Named command authorization sets are kept in the ACS internal database. You can use the ACS Backup and Restore features to back up and restore them. You can also replicate command authorization sets to secondary ACSs along with other configuration data.

For command authorization set types that support Cisco device management applications, the benefits are similar when you use command authorization sets. You can apply command authorization sets to ACS groups that contain users of the device management application in order to enforce authorization of various privileges in a device management application. The ACS groups can correspond to different roles within the device management application, and you can apply different command authorization sets to each group, as applicable.

ACS has three sequential stages of command authorization filtering. Each command authorization request is evaluated in the order listed:

- 1. **Command Match** ACS determines whether the command that is processed matches a command listed in the command authorization set. If the command is not matched, command authorization is determined by the Unmatched Commands setting: *permit* or *deny*. Otherwise, if the command is matched, evaluation continues.
- 2. Argument Match ACS determines whether the command arguments presented match the command arguments listed in the command authorization set.
	- If any argument is not matched, command authorization is determined by whether the Permit ♦ Unmatched Args option is enabled. If unmatched arguments are permitted, the command is authorized and evaluation ends; otherwise, the command is not authorized and evaluation ends.
	- ♦ If all arguments are matched, evaluation continues.
- **Argument Policy**Once ACS determines that the arguments in the command match arguments in the 3. command authorization set, ACS determines whether each command argument is explicitly permitted. If all arguments are explicitly permitted, ACS grants command authorization. If any arguments is not permitted, ACS denies command authorization.

## **Add a Shell Command Authorization Set**

This section includes these scenarios that describe how to add a command authorization set:

- Scenario 1: Privilege for Read−Write Access or Full Access
- Scenario 2: Privilege for Read−Only Access
- Scenario 3: Privilege for Restricted Access

**Note:** Refer to the Adding a Command Authorization Set section of the User Guide for Cisco Secure Access Control Server 4.1 for more information about how to create command authorization sets. Refer to Editing a Command Authorization Set and Deleting a Command Authorization Set for more information about how to edit and delete command authorization sets.

## **Scenario 1: Privilege for Read−Write Access or Full Access**

In this scenarios, users are granted read−write (or full) access.

In the Shell Command Authorization Set area of the Shared Profile Components window, configure these settings:

- 1. In the Name field, enter **ReadWriteAccess** as the command authorization set name.
- 2. In the Description field, enter a description for the command authorization set.
- 3. Click the **Permit** radio button, and then click **Submit**.

# **Shared Profile Components** Edit **Shell Command Authorization Set** Name: **ReadWriteAccess** For Administrators etc  $\blacktriangle$ Description: full access  $\mathbf{v}$  $\circ$  Permit Unmatched Commands:  $\circ$  Deny Permit Unmatched Args Remove Command Add Command

## **Scenario 2: Privilege for Read−Only Access**

In this scenarios, users are able to use only **show** commands.

In the Shell Command Authorization Set area of the Shared Profile Components window, configure these settings:

- 1. In the Name field, enter **ReadOnlyAccess** as the name of the command authorization set.
- 2. In the Description field, enter a description for the command authorization set.
- 3. Click the **Deny** radio button.
- Enter the **show** command in the field above the Add Command button, and then click **Add** 4. **Command**.
- 5. Check the **Permit Unmatched Args** check box, and click **Submit**

# **Shared Profile Components**

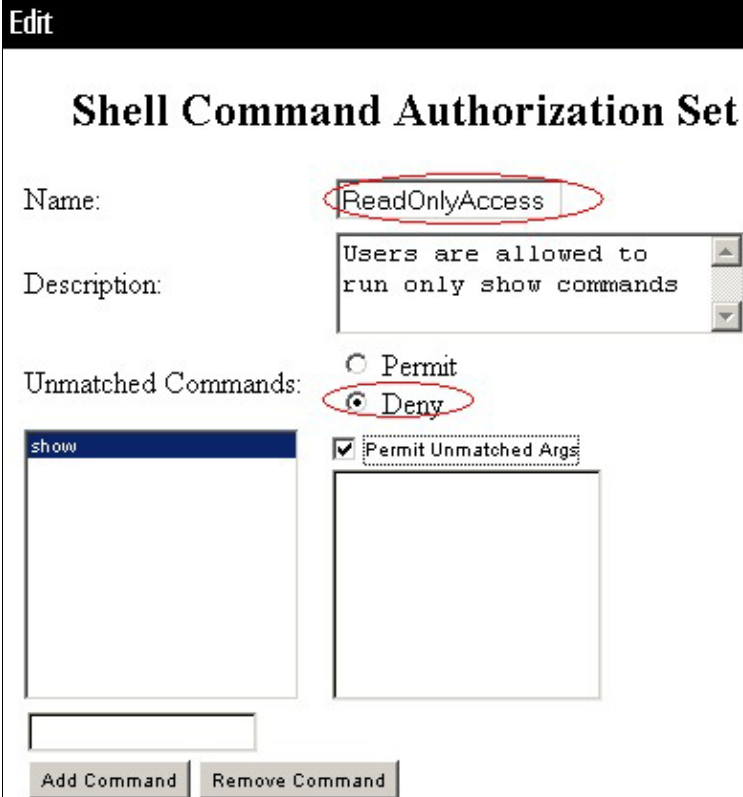

## **Scenario 3: Privilege for Restricted Access**

In this scenario, users are able to use selective commands.

In the Shell Command Authorization Set area of the Shared Profile Components window, configure these settings:

- 1. In the name field, enter **Restrict\_access** as the name of the command authorization set.
- 2. Click the **Deny** radio button.
- Enter the commands you want to allow on the AAA clients. 3.
	- a. In the field located above the Add Command button, enter the **show** command, and click Add **Command**.

#### **Shared Profile Components** Edit **Shell Command Authorization Set** Name: Restrict\_access  $\blacktriangle$ Description:  $\overline{\mathbf{v}}$  $\circ$  Permit Unmatched Commands: ⊙ Deny bandwidth Permit Unmatched Args configure × description ethernet interface show timeout

- b. Enter the **configure** command, and click **Add Command**.
- c. Select the **configure** command, and enter **permit terminal** in the field to the right.

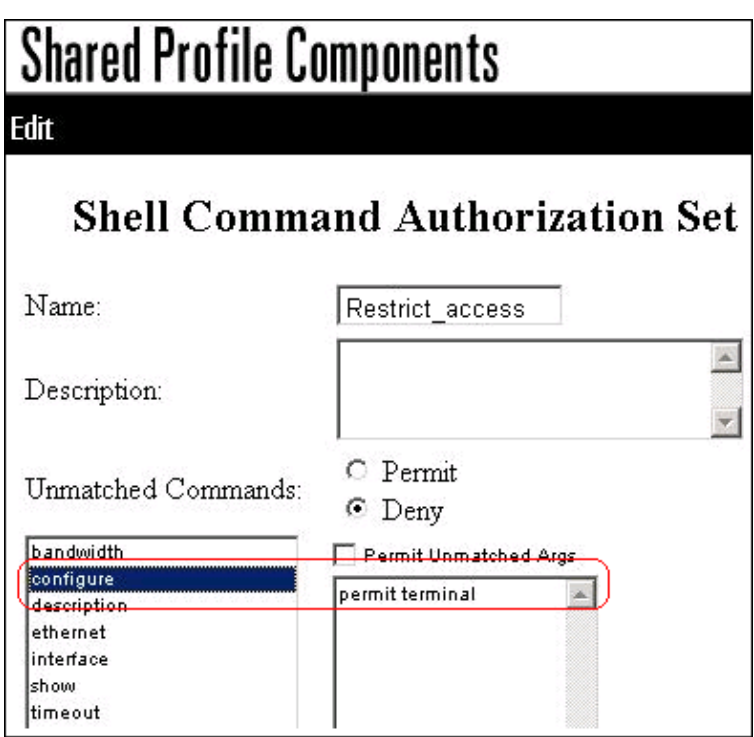

- d. Enter the **interface** command, and click **Add Command**.
- e. Select the **interface** command, and enter **permit Ethernet** in the field to the right.

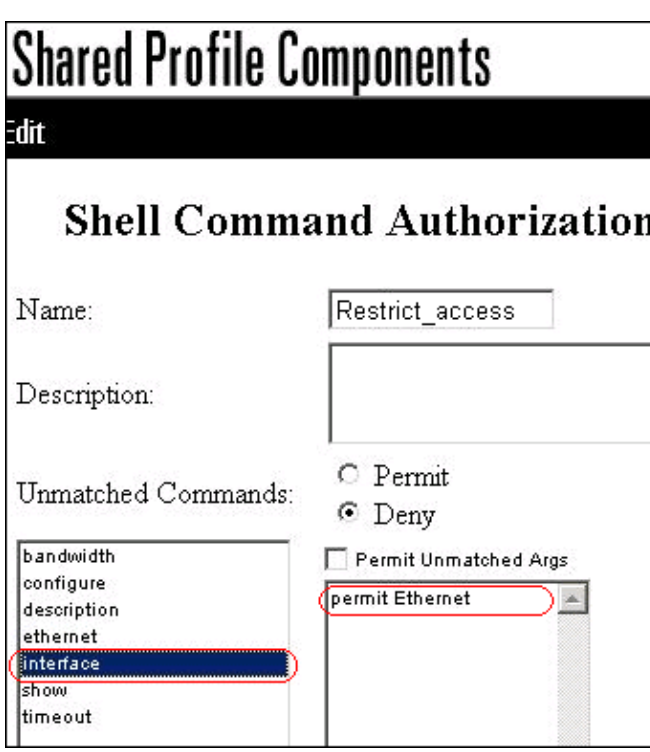

- f. Enter the **ethernet** command, and click **Add Command**.
- Select the **interface** command, and enter **permit timeout**, **permit bandwidth**, and **permit** g. **description** in the field to the right.

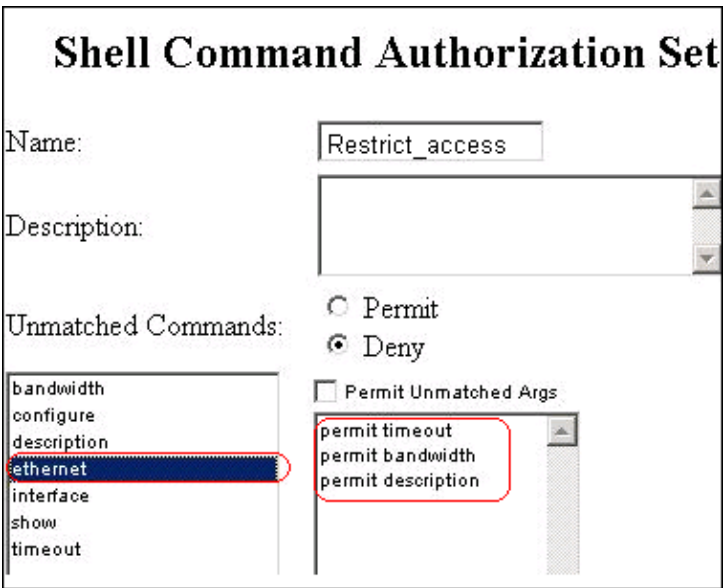

h. Enter the **bandwidth** command, and click **Add Command**.

# **Shared Profile Components**

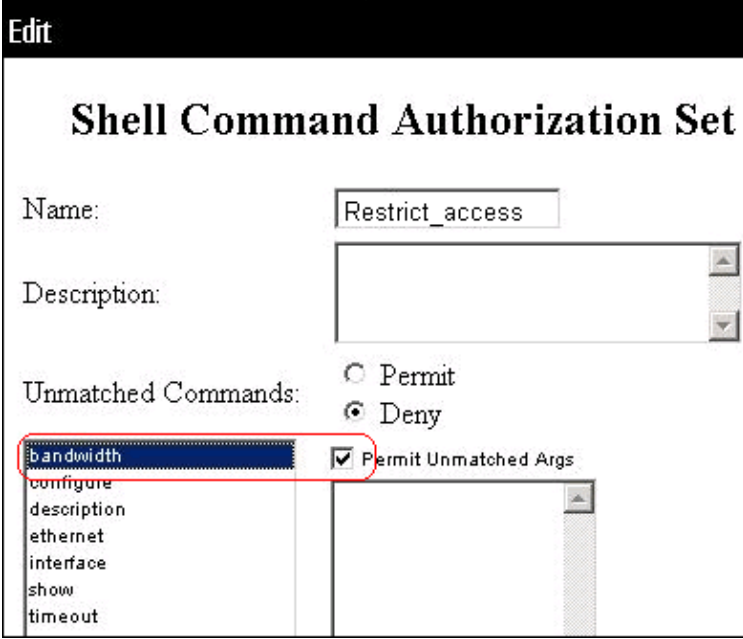

i. Enter the **timeout** command, and click **Add Command**.

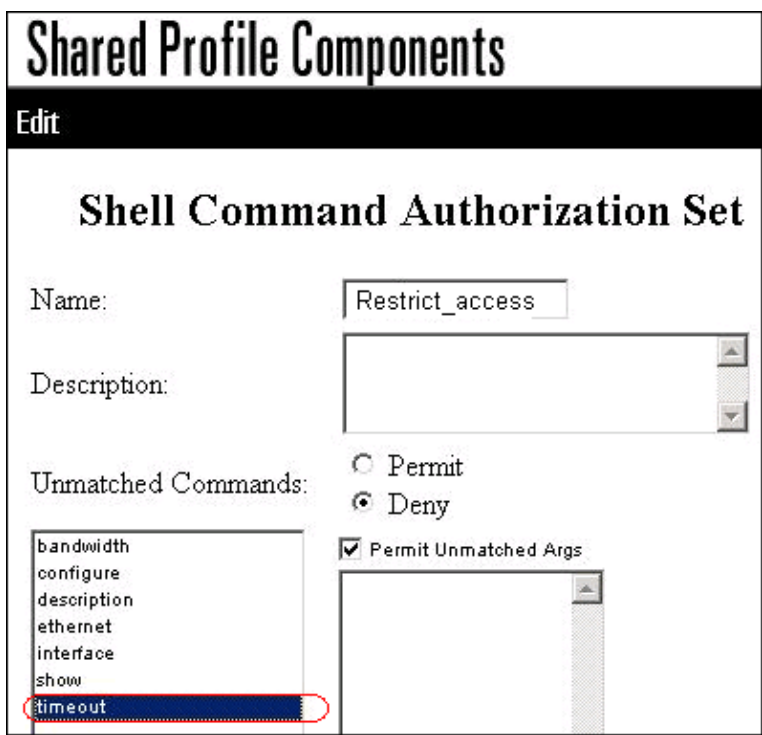

j. Enter the **description** command, and click **Add Command**.

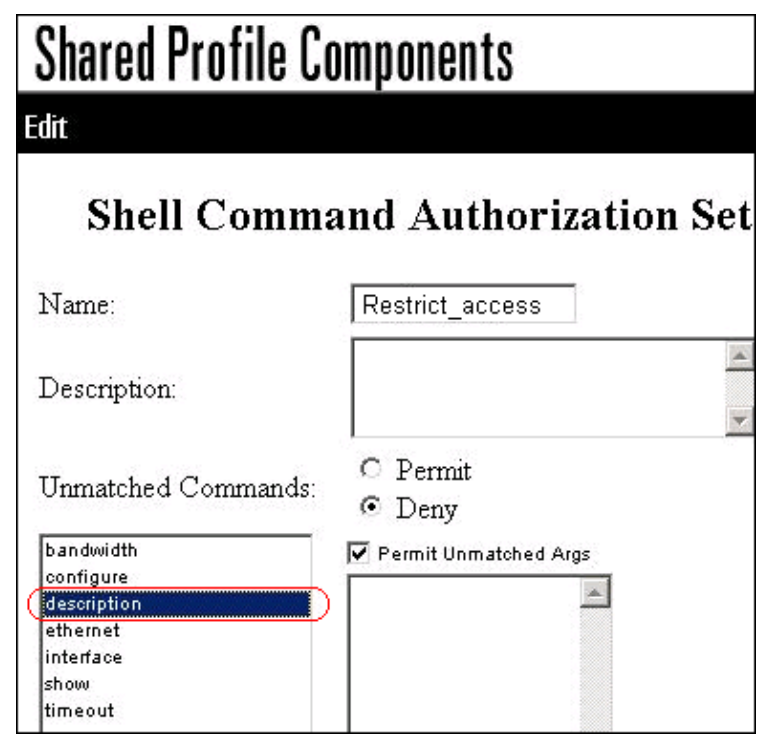

4. Click **Submit**.

# **Associate the Shell Command Authorization Set to User Group**

Refer to the Configuring a Shell Command Authorization Set for a User Group section of the User Guide for Cisco Secure Access Control Server 4.1 for more information about how to configure the shell command authorization set configuration for user groups.

## **Associate the Shell Command Authorization Set (ReadWrite Access) to User Group (Admin Group)**

1. In the ACS window, click **Group Setup**, and choose **Admin Group** from the Group drop−down list.

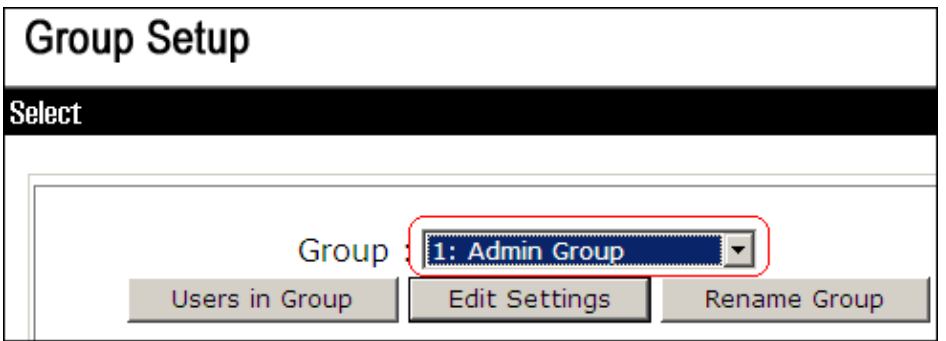

- 2. Click **Edit Settings**.
- 3. From the Jump To drop−down list, choose **Enable Options**.
- 4. In the Enable Options area, click the Max Privilege for any AAA client radio button, and choose **Level 15** from the drop−down list.

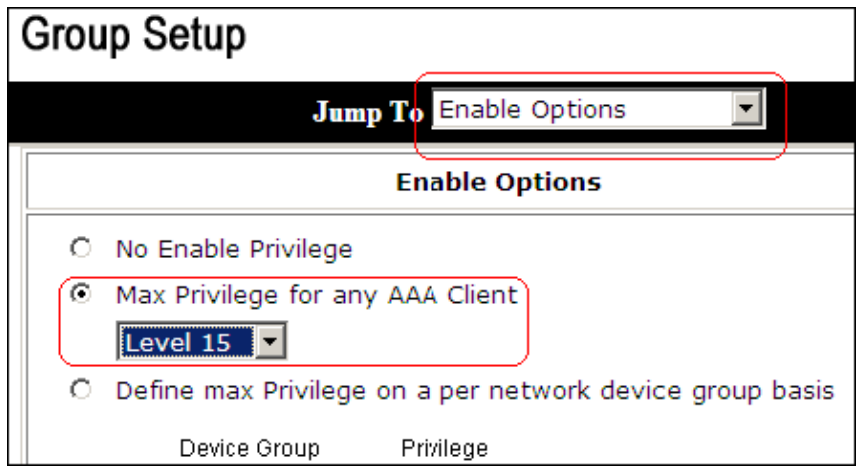

- 5. From the Jump To drop−down list, choose **TACACS+**.
- In the TACACS+ Settings area, check the **Shell (exec)** check box, check the **Privilege level** check 6. box, and enter **15** in the Privilege level field.

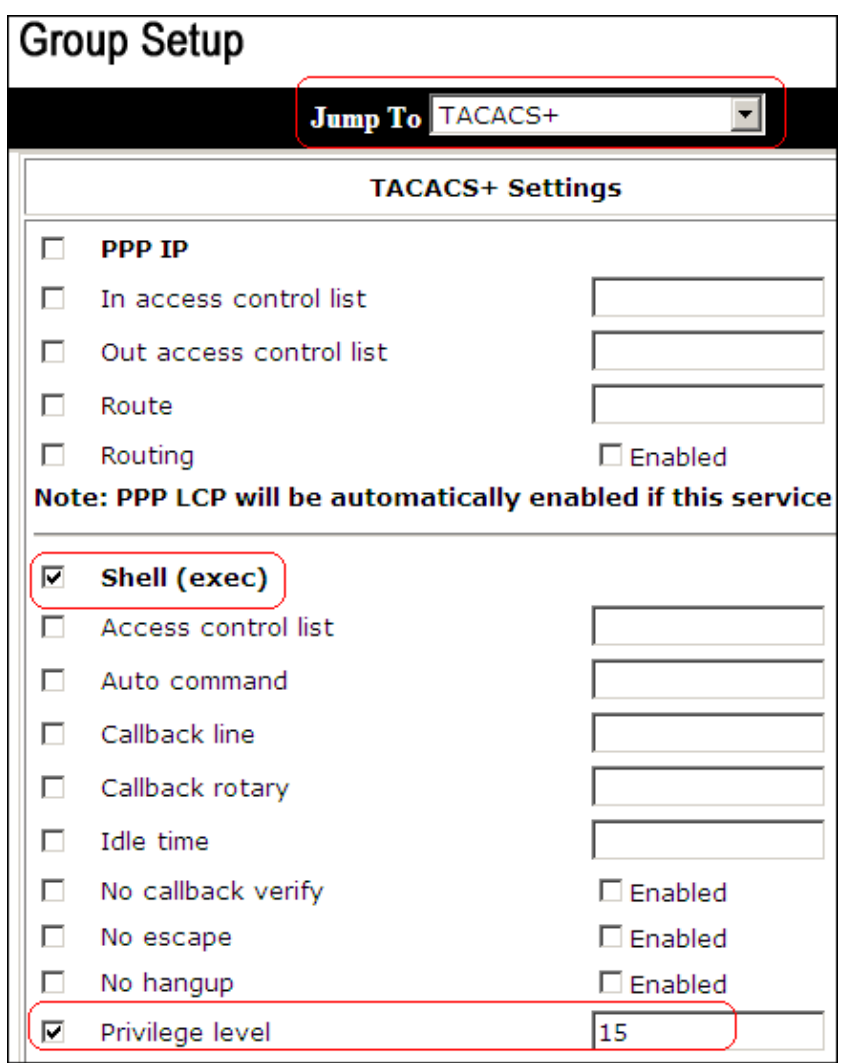

In the Shell Command Authorization Set area, click the **Assign a Shell Command Authorization Set** 7. **for any network device** radio button, and choose **ReadWriteAccess** from the drop−down list.

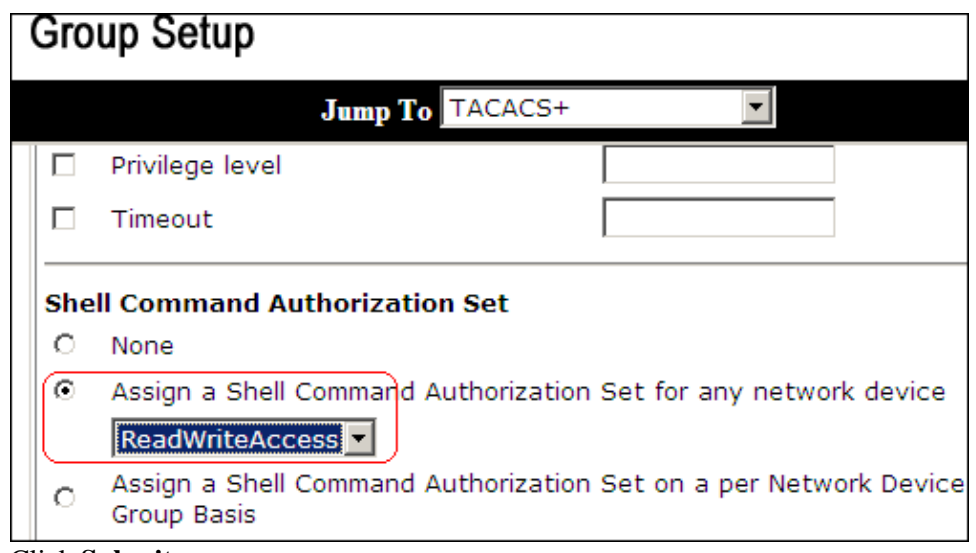

8. Click **Submit**

## **Associate the Shell Command Authorization Set (ReadOnly Access) to User Group (Read−Only Group)**

In the ACS Window, click **Group Setup**, and choose **Read−Only Group** from the Group drop−down 1. list.

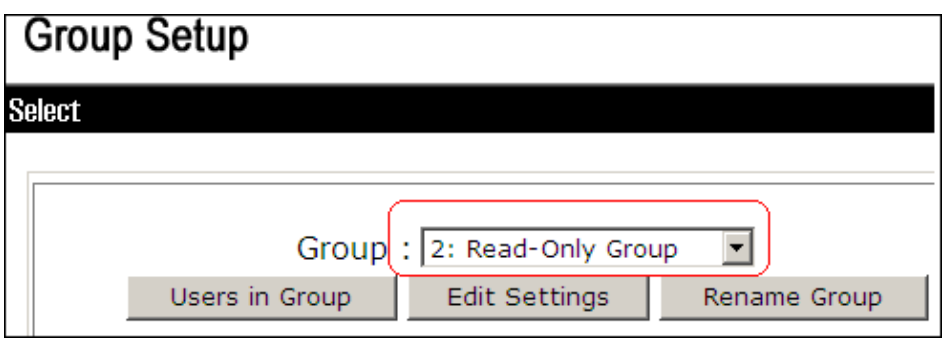

- 2. Click **Edit Settings**.
- 3. From the Jump To drop−down list, choose **Enable Options**.
- 4. In the Enable Options area, click the Max Privilege for any AAA client radio button, and choose **Level 1** from the drop−down list.

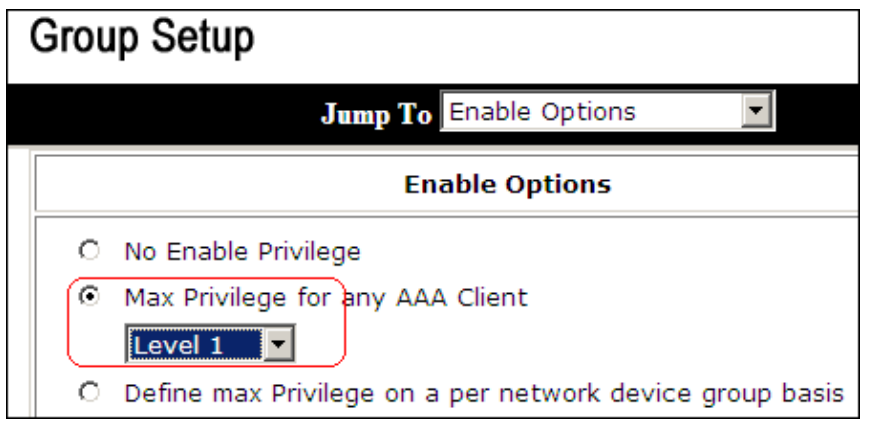

In the TACACS+ Settings area, check the **Shell (exec)** check box, check the **Privilege level** check 5. box, and enter **1** in the Privilege level field.

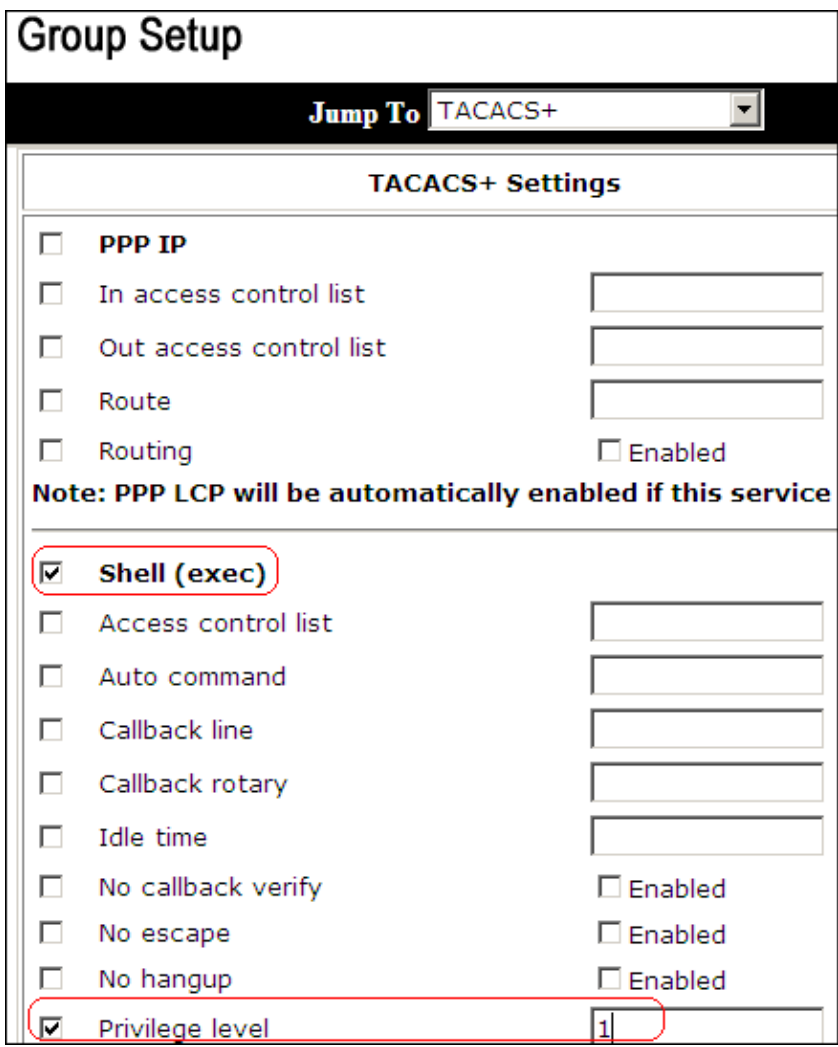

6. In the Shell Command Authorization Set area, click the Assign a Shell Command Authorization Set **for any network device** radio button, and choose **ReadOnlyAccess** from the drop−down list.

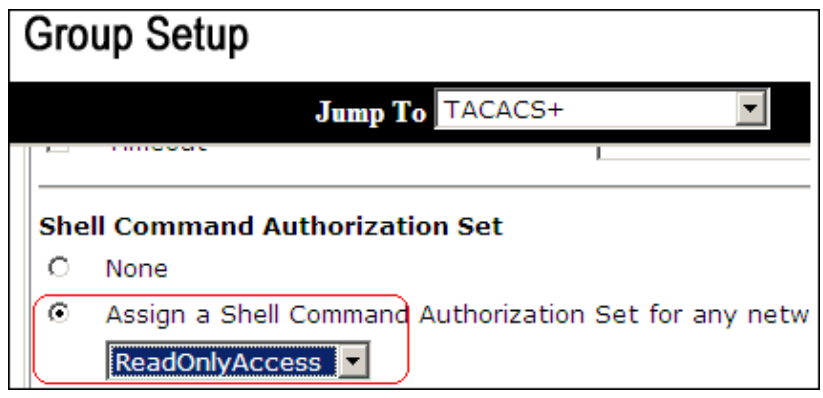

7. Click **Submit**

## **Associate the Shell Command Authorization Set (Restrict\_access) to User**

Refer to the Configuring a Shell Command Authorization Set for a User section of the User Guide for Cisco Secure Access Control Server 4.1 for more information about how to configure the shell command authorization set configuration for users.

**Note:** User−level settings override group−level settings in ACS, which means if the user has shell command authorization set in the user−level settings, then it overrides the group−level settings.

1. Click User Setup > Add/Edit in order to create a new user named *Admin\_user* to be part of Admin group.

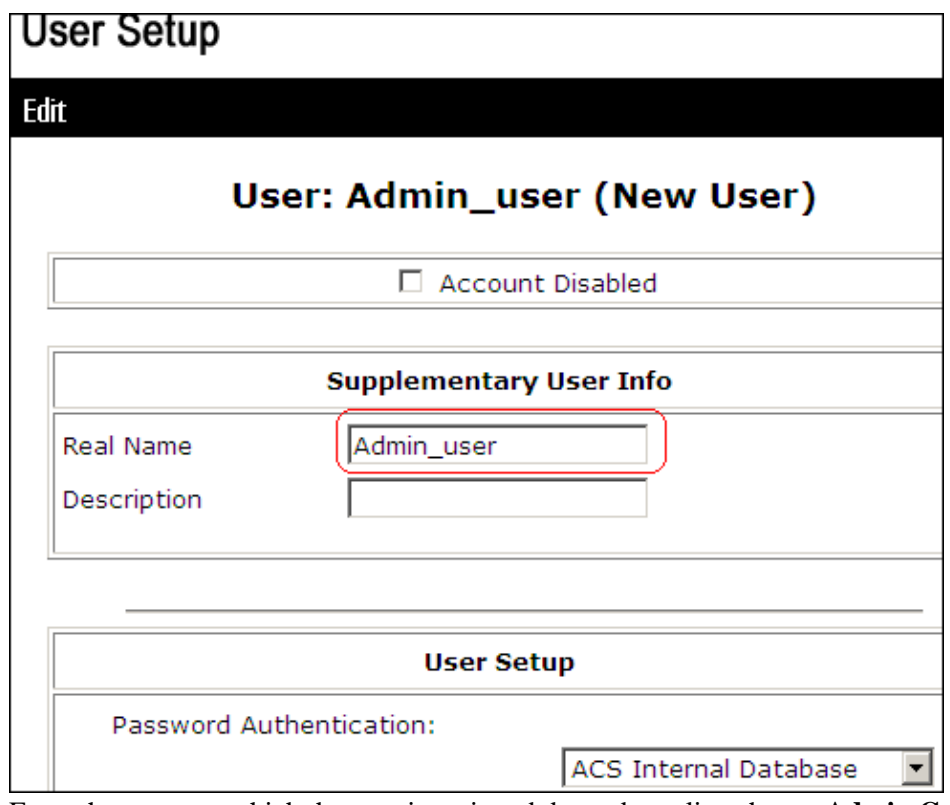

2. From the group to which the user is assigned drop−down list, choose **Admin Group**.

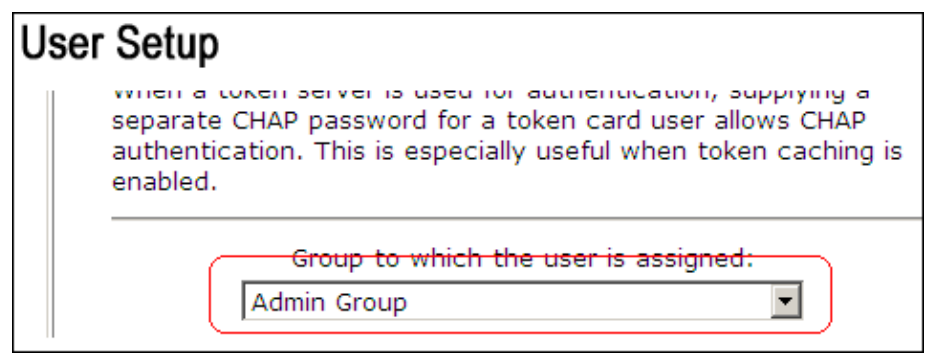

In the Shell Command Authorization Set area, click the **Assign a Shell Command Authorization Set** 3. **for any network device** radio button, and choose **Restrict\_access** from the drop−down list.

**Note:** In this scenario, this user is part of Admin Group. The *Restrict\_access* shell authorization set is applicable; the *ReadWrite Access* shell authorization set is not applicable.

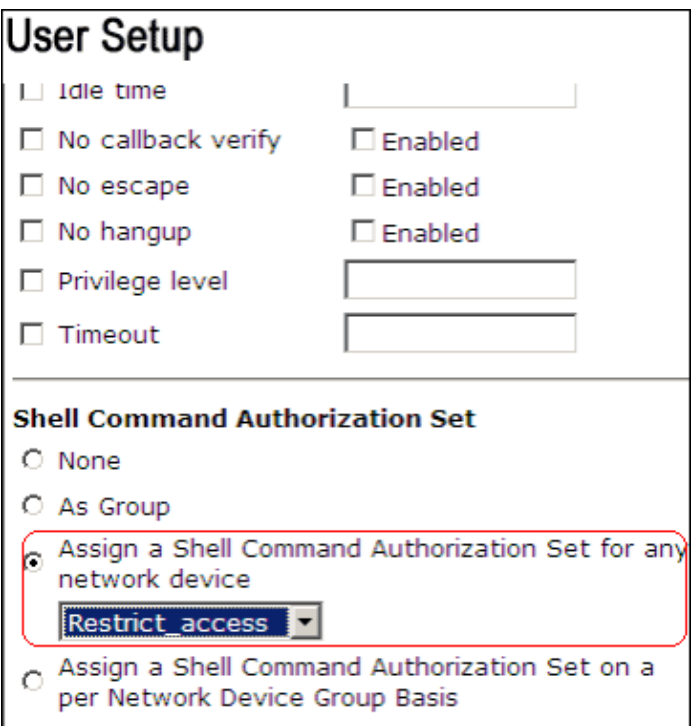

**Note:** In the TACACS+ (Cisco) section of the Interface Configuration area, ensure that the **Shell (exec)** option is selected in the User column.

## **IOS Router Configuration**

In addition to your preset configuration, these commands are required on an IOS router or switch in order to implement command authorization through an ACS server:

```
aaa new−model
aaa authorization config−commands
aaa authorization commands 0 default group tacacs+ local
aaa authorization commands 1 default group tacacs+ local
aaa authorization commands 15 default group tacacs+ local
tacacs−server host 10.1.1.1
tacacs−server key cisco123
```
## **ASA/PIX/FWSM Configuration**

In addition to your preset configuration, these commands are required on ASA/PIX/FWSM in order to implement command authorization through an ACS server:

```
aaa−server authserver protocol tacacs+
aaa−server authserver host 10.1.1.1
aaa authorization command authserver
```
**Note:** It is not possible to use RADIUS protocol in order to restrict user access to ASDM for read−only purposes. Since the RADIUS packets contain authentication and authorization at the same time, all users that are authenticated in the RADIUS server have a privilege level of 15. You can achieve this through TACACS with the implementation of command authorization sets.

**Note:** ASA/PIX/FWSM take a long time to execute each command typed even if ACS is unavailable to perform command authorization. If ACS is unavailable and ASA has command authorization configured, ASA will still request command authorization for each command.

# **Troubleshoot**

## **Error: command authorization failed**

#### **Problem**

After you log in to the firewall through TACACS logging, commands do not work. When you enter a command, this error is received: command authorization failed.

#### **Solution**

Complete these steps in order to resolve this issue:

- 1. Ensure the correct user name is used and that all required privileges are assigned to the user.
- 2. If the user name and privileges are correct, verify that the ASA has connectivity with the ACS and that the ACS is active.

**Note:** This error can also occur if the administrator mistakenly configured command authorization for local, as well as TACACS, users. In this case, perform a password recovery in order to resolve the issue.

# **Related Information**

- **Cisco PIX Firewall Software**
- **Cisco Secure PIX Firewall Command References**
- **Security Product Field Notices (including PIX)**
- **Requests for Comments (RFCs)**  $\Box$
- **Cisco Secure Control Access Control Server Support Page**
- **Technical Support & Documentation − Cisco Systems**

Contacts & Feedback | Help | Site Map

© 2014 − 2015 Cisco Systems, Inc. All rights reserved. Terms & Conditions | Privacy Statement | Cookie Policy | Trademarks of Cisco Systems, Inc.

Updated: Oct 12, 2007 Document ID: 99361